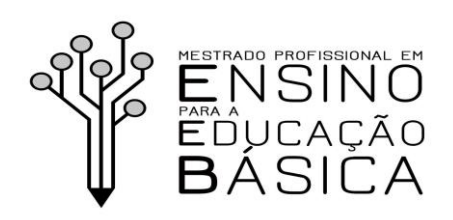

INSTITUTO FEDERAL DE EDUCAÇÃO, CIÊNCIA E TECNOLOGIA GOIANO – CAMPUS URUTAÍ

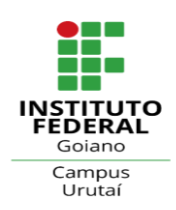

**Programa de Pós-Graduação em Ensino para a Educação Básica**

## **INSTRUÇÕES PARA CADASTRO DE MEMBROS EXTERNOS NO SEI-SUAP**

- 1. O membro externo deverá preencher, assinar e encaminhar o Termo de Responsabilidade do SEI-SUAP, disponível no site do PPG-ENEB. Esse documento deve ser enviado por e-mail para o coordenador do ENEB.
- 2. Além do Termo de Responsabilidade, encaminhe as seguintes informações OBRIGATÓRIAS no ato da solicitação (via e-mail do coordenador).
- -Nome Completo
- CPF
- E-mail
- Setor de lotação
- CNPJ e Nome da Empresa de vínculo
- -Ocupação (conforme CBO <http://www.mtecbo.gov.br/cbosite/pages/pesquisas/BuscaPorTitulo.jsf>)
- Período de vínculo
- Comprovações de vínculo com a instituição (devem ser anexados ao chamado)
	- 3. A PROPPI abre chamado na TI da Reitoria (setor responsável por atender a demanda).
	- 4. Assim que a TI realizar a inserção do membro externo, o mesmo fará login utilizando seus CPF e a senha precisa ser definida clicando no link "Trocar senha" ou "Esqueci minha senha", o sistema orientará os passos seguintes pelo e-mail.

Ricardo Diógenes Dias Silveira Coordenador do PPG-ENEB

Urutaí, 29 de junho de 2020.

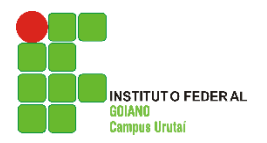